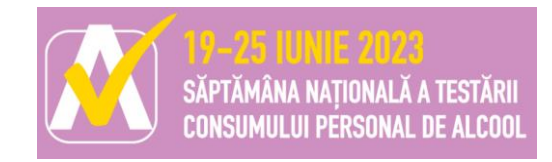

## **Săptămâna națională AUDIT de testare a consumului de alcool: 19-25 iunie 2023 Informații înregistrare evaluatori**

**PASUL 1 -** Intra pe [www.testareaudit.ro](http://www.testareaudit.ro/)

**PASUL 2 -** Inscrie locatia de testare. Apasă pe butonul "Inscrie o locatie".

**PASUL 3 –** Completeaza datele organizatiei

Numele organizatiei, localitatea, adresa, pozitioneaza locatia pe harta, seteaza programul, numele si prenumele, email, telefon, parola. Dupa ce ai completat toate datele, apasa pe "Inscrie locatia".

## **PASUL 4 – Confirma contul**

Verifica adresa de email cu care te-ai inregistrat si confirma-ti contul apasand pe linkul primit pe email.

**PASUL 5 – Login Operator -** folosind datele de la inregistrare.

Dupa inscrierea organizatiei si a locatiei de testare, poti trimtie invitatii catre colegii cu care vei colabora in locatie, in saptamana de testare nationala . Intra pe "Profil", mergi la sectiunea "Testeri", introdu numele si adresa de email si apoi apasa pe "Trimite invitatia".

## **PASUL 6 – Urmeaza cursul online.**

Apasa pe "Urmeaza cursul" in partea de jos a paginii.

Vizioneaza cele 4 lectii video

- 1. Aplicarea Chestionarului AUDIT
- 2. Comunicarea rezultatelor
- 3. Comunicarea cu beneficiarul
- 4. Informatii despre consumul de alcool

Apasa "Mai departe" dupa fiecare lectie.

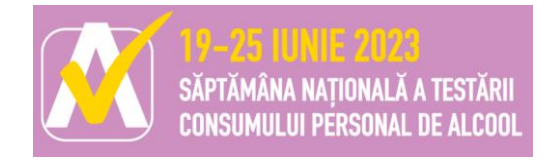

**PASUL 7 – Fa testul**Apasa pe butonul "Test" aflat in marginea de jos a paginii. Raspunde corect la minimum 8 intrebari si vei fi oficial inscris in campania de testare.

Colegii pe care ii inviti trebuie sa vizioneze si ei lectiile video la randul lor, si sa raspunda corect la test.

**Acum poti aplica chestionarul AUDIT, in saptamana 19-25 iunie, direct din contul tau, accesand butonul "Chestionar online" (recomandarea noastra este de a completa Testul ONLINE, direct din platforma) sau folosind versiunea printata.**

**La inceput, completezi cateva date demografice ale persoanei testate. NU colectam date de identificare, precum nume, prenume, adresa, telefon!**

Dupa completarea datelor demografice, apasa butonul "Mai departe" si incepe aplicarea AUDIT-ului.

Dupa completarea AUDIT-ului, scorul este afisat pe ecran, iar informatiile se inregistreaza in baza de date online.

La finalul saptamanii, daca ai completat chestionarele ONLINE, nu trebuie sa mai faci nimic, ele se vor colecta automat in baza date. Daca ai completat chestionarele pe hartie, te rugam sa le trimiti catre ALIAT ONG:

- ➢ Electronic: le scanezi si le trimiti pe **email**: [aliatong@gmail.con](mailto:aliatong@gmail.con) [secretariat@aliatong.ro](mailto:secretariat@aliatong.ro)
- ➢ Fizic: le impachetezi si sa le trimiti la **adresa:** Bld. Alexandru Ioan Cuza nr.5A, et. 1, Clinica ALIAT

Pentru intrebari, informatii ne poti contacta la:

Email: [secretariat@aliatong.ro](mailto:secretariat@aliatong.ro) / [office@aliatong.ro](mailto:office@aliatong.ro)

Alcoline: 021.9335

Persoane contact: Daniela Climescu, Oana Craciun, Viorel Roman

## **ITI MULTUMIM PENTRU PARTICIPARE!**